### **WindCFG**

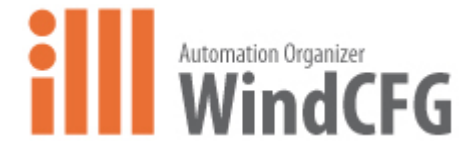

#### **Welcome to WindCFG!**

WindCFG is a system configuration tool that you can use to create a layout of your project showing each component (i.e. PLC, Operator Interface, Barcode Reader, etc.). You can then configure each component and launch software applications related to those components such as WindO/I-NV2 (IDEC OI programming software) and WindLDR (IDEC PLC programming software). WindCFG also allows Tag and Comment sharing between WindO/I-NV2 and WindLDR. In addition, it enables you to visually see your project layout and assists in creating project documentation.

#### **WindCFG highlights:**

Tag and Comment Sharing Between WindLDR & WindO/I-NV2 You can share Tags or Comments allocated to Device Addresses in WindCFG between program files for WindLDR and WindO/I-NV2.

Create WindLDR & WindO/I-NV2 Program files with Basic Settings Program files can be created for WindLDR and WindO/I-NV2 in WindCFG using components, port connections, and cables.

Easy Management of Program Files.

WindCFG provides centralized management of program files for each component for WindLDR and WindO/I-NV2.

Easy System Configuration

You can create a layout with an Operator Interface, PLC and other system components by easily dragging and dropping each component. You can also select component models and various parameter settings.

Additional Functions

Review wiring diagrams for connections between components. Preparation of BOM (Bill of Material) for system components. Output a system configuration file in RTF format.

### **<Application Software>**

The following functions have been introduced.

▶ The shortcut function created in the Windows OS start menu during WindCFG installation has been moved to the WindCFG help menu.

### **<Application Software>**

### **Bugs Fixed**

The following problems have been fixed:

 When the OS of PC is Windows 10 version "1809", opening "Save As" dialog box freezes WindCFG.

### **<Application Software>**

### **Bugs Fixed**

- ▶ "Tag Name", "Comment" and "Used" in the following device types, are not updated on Tag Editor between WindCFG and WindLDR.
	- $-$  T (Timer)
	- TC (Timer Current Value)
	- TP (Timer Present Value)
- When default PLC type on WindLDR is FC6A or FC5A-D12, WindLDR does not launch from WindCFG correctly.

### **<Application Software>**

The following functions have been introduced.

 Checking for updates function of Automation Organizer has supported Microsoft .NET Framework 4. Install of Microsoft .NET Framework 2.0 to 3.5 is not needed by this support.

### **<Application Software>**

The following functions have been introduced.

▶ Windows 10 is supported.

### **<Application Software>**

### **Bugs Fixed**

The following problems have been fixed:

Change the internal current of FC5A-SIF2 from 85mA to 40mA.

### **<Application Software>**

The following functions have been introduced.

Windows 8.1 is supported.

#### **Bugs Fixed**

The following problems have been fixed:

▶ Paste for Tag Name/Comment may not work on Tag Editor.

### **<Application Software>**

The following functions have been introduced.

▶ Cut, Copy, and Paste functions between Tag Editor and Microsoft Excel are supported.

#### **Bugs Fixed**

The following problems have been fixed:

 When multiple tag names or comments including blank cells are pasted on Tag Editor, those blank cells are removed.

### **<Application Software>**

The following functions have been introduced.

▶ Tag Editor has been updated due to the function addtion in WindO/I-NV3.

### **<Application Software>**

### **Bugs Fixed**

The following problems have been fixed:

 When you un-dock Tag Editor window from WindCFG main window or change Device Type on Tag Editor, WindCFG might crash.

### **<Application Software>**

The following functions have been introduced.

Hitachi Industrial Equipment System EH(Ethernet) have been added to component List.

### **<Application Software>**

The following functions have been introduced.

▶ Support Windows 8.

### **<Application Software>**

### **Bugs Fixed**

The following problems have been fixed:

 When FC5A-D12 and Operator Interface are connected with Ethernet in Japanese and Chinese versions and WindO/I-NV2 opens to edit program, OpenNet, MicroSmart, SmartAXIS Pro/Lite(RS232C/485) is set as Host I/F Driver.

### **<Application Software>**

The following functions have been introduced.

SIEMENS S7(Ethernet) have been added to component List.

### **<Application Software>**

The following functions have been introduced.

SmartAXIS Pro and SmartAXIS Lite have been added to the component List.

#### **<Application Software>**

#### **Bugs Fixed**

- When the FC5A-D12 is set to the Expansion RS232C/RS485 Communication Module, RS232C/RS485 Communication Adapter or RS232C/RS485 Communication Module and you are connecting to the MICRO/I with a serial cable, the Host I/F driver in the project file configured in the MICRO/I becomes Web Server Unit(FC3A/FC4A/FC5A).
- After changing the project file name for the MICRO/I, exporting it by using WindCFG. And then it is downloaded to the MICRO/I by using WindO/I-NV2, error occurs and the download is canceled.

#### **<Application Software>**

The following functions have been introduced.

• Changed the image of the power supply for the Component List.

### **Bug Fixed**

- When you start the WindCFG by double-click a password-protected project file, the password confrimation dialog box opens. In this time, the project opens even if you click the Cancel button on the password confirmation dialog box.
- If you close the Cross Reference window after hiding all the options on it, the options can no longer correctly be displayed.

#### **<Application Software>**

The following functions have been introduced.

- ▶ The new HG2G-5S/-5F, HG3G(Multimedia) and HG4G have been added to the component list.
- ▶ The Mounting Clamp HG9Z-XJ3PN05/-XJ4PN05/-XJ5PN05 have been added to the Optional Unit.

#### **Bug Fixed**

The following problems have been fixed:

▶ Word device bits will not be displayed when the display has been set to an address that is currently in use in the Tag Editor.

### **<Application Software>**

The following functions have been introduced.

- ▶ PID module (FC5A-F2M2 and -F2MR2) is supported.
- ▶ FC5A web server CPU module (FC5A-D12K1E/-D12S1E) is supported.
- ▶ Analog output module (FC4A-K4A1) is supported.

#### **<Application Software>**

#### **Bugs Fixed**

- ▶ Text was garbled if data containing characters that are not supported by Shift-JIS was exported from Tag Editor.
- Text was garbled if cells containing non-ASCII characters were copied from Tag Editor to Microsoft Excel.
- Devices not displayed in the list that already had tag names were not imported to Tag Editor.
- ▶ WindO/I-NV2 crashed when the user attempted to copy or paste in the Tag Name column in Tag Editor if the host was an Allen-Bradley PLC with a device address in Allen-Bradley format.

### **<Application Software>**

### **Bugs Fixed**

The following problems have been fixed:

- After importing the following device addresses, the Tag Name and the Comment settings will be blank.
	- Device Addresses except the selected Device Type on Tag Editor.

Device Addresses which the Device Type is not same the Device Type of the first Device Address in the importing CSV file.

#### **<Application Software>**

#### **Bugs Fixed**

- When you connect a componet of the "Others" to the Operator Interface that has been connected to a PLC, if you connect the cable and the component before the Operator Interface, the error message is displayed and you cannot connect them.
- When you try to add the eighth Digital I/O Module to the Expansion interface module, the error message is displayed.
- When tag name and comments are assigned in Tag editor and tag names and comments are imported in Tag Editor of WindLDR, the imported tag names and comments are cleared if Refresh button on Tag Editor of WindCFG is clicked.

#### **<Application Software>**

The following functions have been introduced.

- Comment for components can now be set.
	- When the cursor hovers over a component, comments set in the component's Properties dialog box are displayed as ScreenTips.
- The way in which components handle Web Server Units has been improved.
	- Web Server Units, which were provided as options for IDEC PLCs, are now treated as individual components. This improvement makes it possible to share tag information between WindLDR and WindO/I-NV2, even when an Operator Interface is connected to a PLC via a Web Server Unit.
- The new HG3G Series Operator Interfaces, have been added to the component list.
- Support for Allen-Bradley PLC device addresses has been added.
- **P** "Power Supply" component has been added.
	- It is now possible to check the power consumption of a connected component to check whether or not the selected power supply is appropriate.

#### **Bugs Fixed**

The following problems have been fixed:

 When WindCFG project file has a change in project for WindLDR or WindO/I-NV2 and WindCFG closes, changed project for WindLDR or WindO/I-NV2 is not saved.

### **<Application Software>**

### **Bugs Fixed**

The following problems have been fixed:

Addresses could be replaced with invalid addresses in Tag Editor. In such cases, tag names and comments would disappear from Tag Editor.

#### **<Application Software>**

The following functions have been introduced.

- ▶ The Expansion Communication Module, RS485 (part number FC5A-SIF4) has been added as an optional unit for IDEC FC5A PLCs.
- ▶ Cross Reference has been changed from a Dialog Box to a Dock Window.
- The part number of cables is shown in the System Configuration window.

#### **Bug Fixed**

- The device list in Tag Editor is not updated when doing one of the following operations with the Component Properties dialog box:
	- Change the model of the IDEC PLC.
	- Change PLC type from IDEC PLC to Others.
	- Change the model of Others
- **In Japanese edition, the maximizing or minimizing of the Ribbon in the Customize Quick** Access Toolbar is not working properly.

#### **<Application Software>**

The following functions have been introduced.

- ▶ HG2G 12V DC model has been added.
- The option to show/hide Tag Name and Comment columns have been added to the Context menu on Tag Editor.
- Automatically configures the port settings by clicking Save As menu, Connection Diagram button or BOM button if you have never setup it.

### **Bug Fixed**

The following problems have been fixed:

 An error message is not displayed when importing the tag information file which included invalid Device Address.

#### **<Application Software>**

The following functions have been introduced.

- ▶ Be able to edit Tag Name and Comment when Tag Editor is opened from WindLDR or WindO/I-NV2.
- ▶ The option to hide Tag Name column on Tag Editor has been added.
- Move the cursor to adjacent cell on Tag Editor by pressing ENTER key or TAB key.
- The function to export BOM as a text file has been added. It can be save as a CSV format (\*.csv) or text format (\*.txt).
- The way to connect or detach cables from components has been modified. (To detach the cable from the component, drag the connection point of the cable.)
- Automatically configures the port settings by clicking Save button, Program button or Error Checking button when you have never setup it.
- ▶ The Error Check function has been added for the System Configuration and Information Window to show the error information.
- ▶ The option to automatically save the project data of WindCFG, Wind LDR and WindO/I-NV2 at given specified interval time. This will protect your work when WindCFG closes unexpectedly.
- The character code for exported file depends on file type as follow. Unicode Text : Unicode CSV(Comma delimited), CSV(Semi-colon delimited), WindLDR V4.20 – 5.34 Text(Tab delimited), WindLDR V4.20 – 5.34 CSV(Comma delimited), WindLDR V4.20 – V5.34 CSV(Semi-colon delimited) : ANSI

### **Bugs Fixed**

- ▶ The Input Method Editor (IME) is turned off automatically after entering the comments.
- After the project is opened, the tag information is lost if the Tag Name or Comment includes double byte characters.
- The Optional Unit and Accessory are separated from the component when the Edit Component from the shortcut menu has been selected.
- ▶ The program file for WindCFG can not be saved on a network.
- The display items on the Search Part Number dialog box are editable.

#### **<Application Software>**

#### **1. Port setting**

Fixed the problem that port setting was not available according to the combination of accessories and optional unit for PLC.

#### **2. Save tag information**

Fixed the problem that PLC's tag information was not saved in program file of WindCFG unless the program file is opened on WindLDR.

#### **3. Edit**

Fixed the problem that the cable would sometimes detached from the component when Snap to Grid was ON.

#### **4. The behavior of Windows2000**

Fixed the problem that the program file for WindO/I-NV2 couldn't be opened on WindO/I-NV2 invoked from WindCFG on Windows 2000.